**Тема: Встроенные диалоговые окна: InputBox, MsgBox** 

МДК 01.02. «Прикладное программирование» Преподаватель: Белова Н. А.

#### **1. Виды диалоговых окон**

# ✔ Модальное диалоговое окно ✔ Немодальное диалоговое окно

## 2. Функция InputBox

выводит на экран диалоговое ОКНО, содержащее сообщение, поле ввода и две кнопки Ok и Cancel;

- ◆ устанавливает режим ожидания ввода текста пользователем и нажатия кнопки;
- возвращает значение типа String по нажатию кнопки ОК, содержащее текст, введенный в поле ввода;
	- возвращает пустую строку нажатии кнопки Cancel.

#### Синтаксис

InputBox (Prompt [, Title] [, Default]

[, Xpos] [, Ypos] [, Helpfile, context])

InputBox ("Как Вас Зовут?", "Пример окна ввода"

, "Введите Ваше имя", 6600, 5100, "D:\ru-spider.html", 1)

# **Пример**

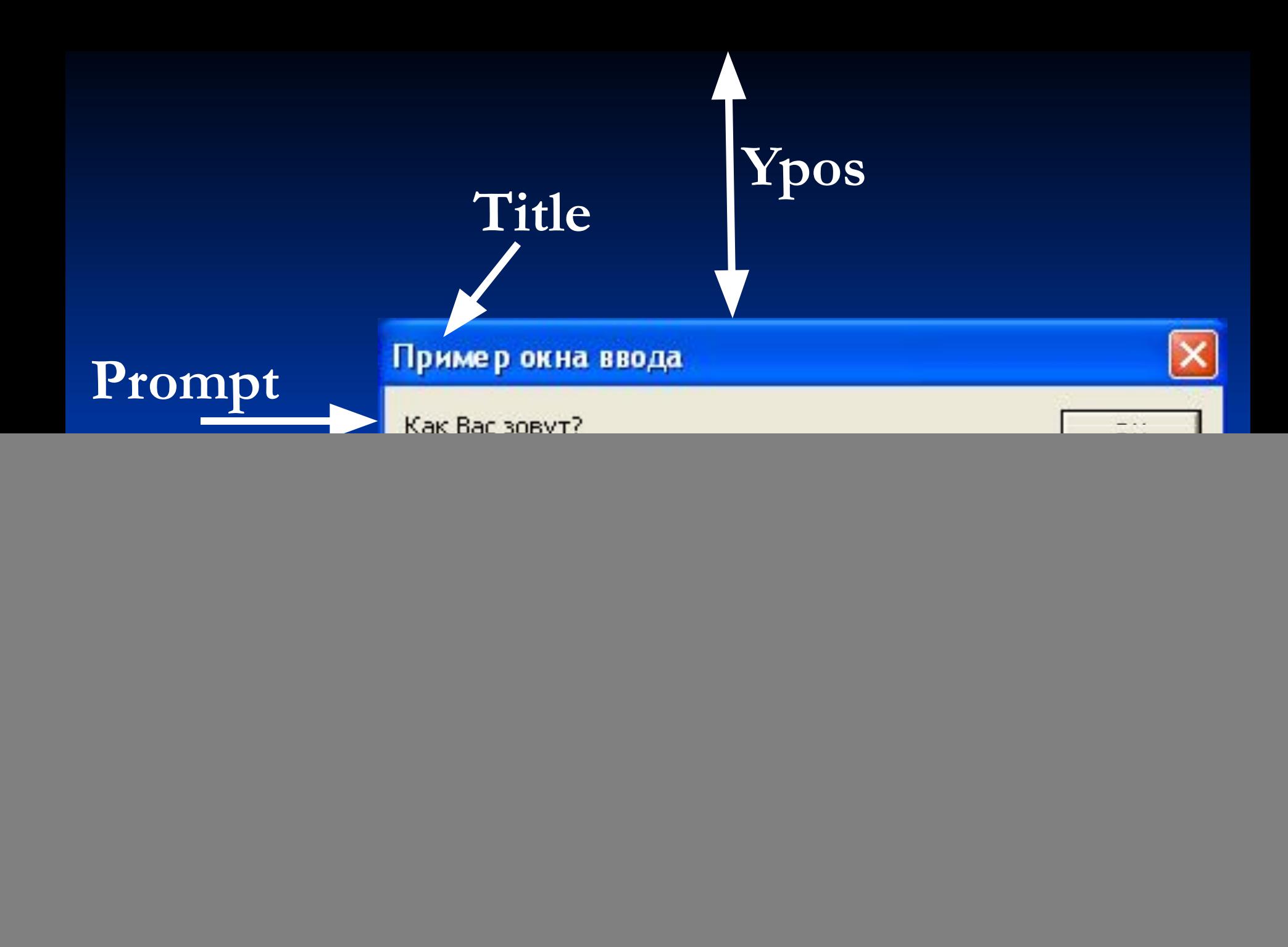

# 3. Процедура MsgBox

- выводит на экран диалоговое OKHO, содержащее сообщение;
- ◆ устанавливает режим ожидания нажатия кнопки пользователем;
- возвращает значение типа Integer, указывающее, какая кнопка была нажата.
- Процедура MsgBox удобна для вывода той или иной информации.

#### **Синтаксис**

#### **MsgBox Prompt [, Buttons] [, Title] [, Helpfile, сontext]**

**MsgBox "Изучаем VBA!", vbExclamation + vbOKOnly, "Пример окна вывода"**

![](_page_8_Picture_0.jpeg)

![](_page_9_Picture_0.jpeg)

## **Параметр Buttons**

![](_page_10_Picture_31.jpeg)

![](_page_11_Picture_1.jpeg)

#### **Dim Ответ As Integer**

**Ответ = MsgBox("Завершить работу?", vbYesNo + vbQuestion, "Пример") If Ответ = vbYes Then MsgBox "Спасибо за внимание!", vbExclamation Application.Quit Else MsgBox "Выход отменен.", vbInformation + vbOKOnly, "Отмена выхода" End If**

![](_page_13_Picture_0.jpeg)